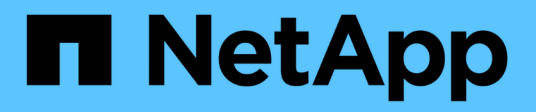

## 報告 OnCommand Insight

NetApp April 01, 2024

This PDF was generated from https://docs.netapp.com/zh-tw/oncommand-insight/reporting/accessingthe-oncommand-insight-reporting-portal.html on April 01, 2024. Always check docs.netapp.com for the latest.

# 目錄

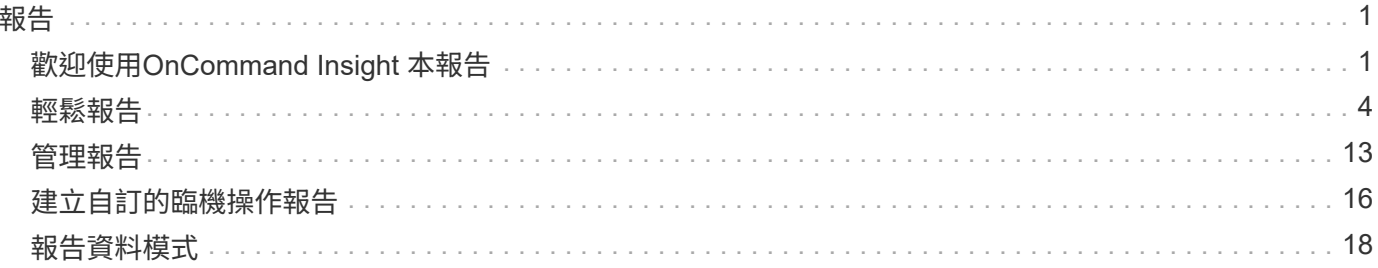

<span id="page-2-0"></span>報告

## <span id="page-2-1"></span>歡迎使用**OnCommand Insight** 本報告

利用此商業智慧工具、您可以檢視預先定義的報告或建立自訂報告OnCommand Insight 。 利用資料倉儲(DWH)資料產生報告OnCommand Insight 。

利用此功能、您可以執行下列工作OnCommand Insight :

- 執行預先定義的報告
- 建立自訂報告
- 自訂報告格式和交付方法
- 排程報告以自動執行
- 電子郵件報告
- 使用色彩來表示資料的臨界值

預先定義的報告是標準OnCommand Insight 的報告。本指南說明所有產品授權所提供的預先定義報告。

## 存取**OnCommand Insight** 《銷售報告入口網站

您可以OnCommand Insight 直接從網頁瀏覽器、資料倉儲或從Insight伺服器存取《支援不 整報告入口網站》。您可以使用報告入口網站存取預先定義的報告、或使用資料倉儲資料 建立自己的報告。

從網頁瀏覽器存取報告入口網站

步驟

- 1. 開啟網頁瀏覽器。
- 2. 輸入下列URL: https://server-name:9300/bi

9300代表安裝期間指定的預設連接埠。如果指定了其他連接埠、則必須變更連接埠。

3. 輸入您的使用者名稱和密碼、然後按一下「確定」。

從**Insight**伺服器存取報告入口網站

#### 步驟

- 1. 開啟網頁瀏覽器。
- 2. 輸入下列URL以存取Insight伺服器: https://server-name
- 3. 輸入您的使用者名稱和密碼、然後按一下「確定」。
- 4. 在Insight工具列中、按一下

5. 在顯示的登入頁面中、輸入您的使用者名稱和密碼、然後按一下\*確定\*。

從資料倉儲存取報告入口網站

### 步驟

- 1. 開啟網頁瀏覽器。
- 2. 輸入下列URL以存取資料倉儲: https://server-name/dwh
- 3. 輸入您的使用者名稱和密碼、然後按一下「確定」。
- 4. 在資料倉儲工具列中、按一下 ||||。
- 5. 在顯示的登入頁面中、輸入您的使用者名稱和密碼、然後按一下\*確定\*。

結果

隨即顯示IBM Cognos Analytics歡迎頁面。這是OnCommand Insight 「資訊不整合報告入口網站」的預設登陸 頁面。

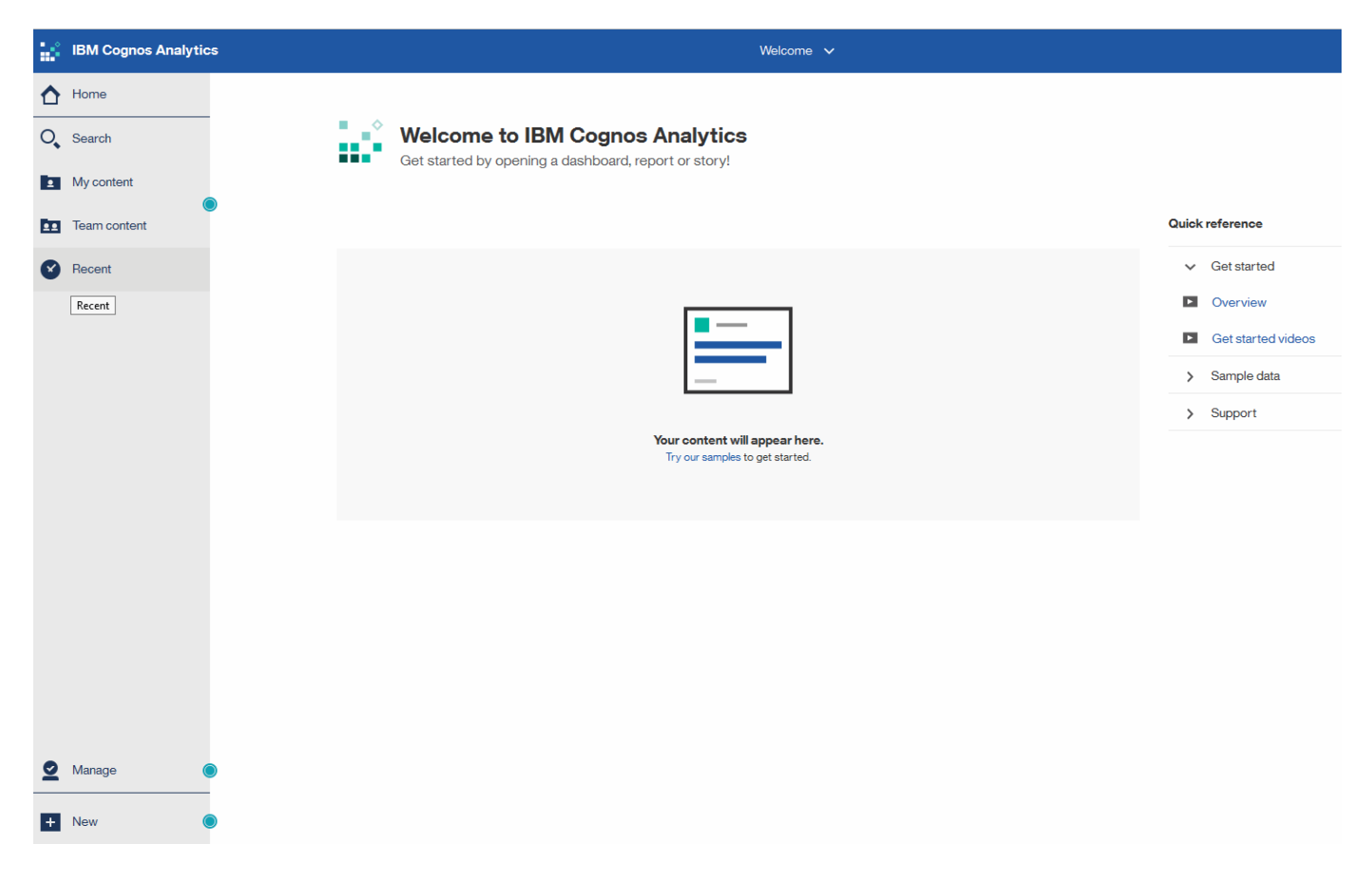

## 因安裝的授權而異

資料在功能表中的資料OnCommand Insight 是根據OnCommand Insight 您所購買的功能 不實的授權。例如、如果沒有Plan授權、您就會在Inventory datamart中取得時間點資料( 今日)、以瞭解容量和效能、但您無法將任何裝置的容量或效能資料(一段時間內報告) 趨勢化。

若無計畫授權、則無法建立新報告或編輯現有報告。您可能會發現OnCommand Insight 、與文件中的圖例 相比、您所用的系統報告可能有所差異。這些差異是因為系統上安裝的授權與系統上用來建立圖例的授權之間的 差異所致。

如需授權的詳細資訊、請參閱OnCommand Insight 《The《The》《The《The》(《The》)《

報告使用者角色

每個使用者帳戶都會被指派一組權限的角色。使用者數量受限於附加至每個角色的報告授 權數量。

每個角色均可執行下列動作:

• 收件者

檢視OnCommand Insight 「報告入口網站」報告、並設定個人偏好設定、例如語言和時區的偏好設定。

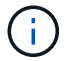

收件者無法建立報告、執行報告、排程報告、匯出報告、也無法執行管理工作。

• 商業消費者

執行報告並執行所有收件者選項。

• 商業作者

除了執行所有的商業消費者選項之外、還能檢視排程報告、互動執行報告、建立案例。

• 專業作者

除了執行所有Business Author選項之外、還能建立報告、建立套件和資料模組。

• 系統管理員

執行報告管理工作、例如匯入和匯出報告定義、設定報告、設定資料來源、以及關閉和重新啟動報告工作。

下表顯示每個角色所允許的權限和最大使用者數:

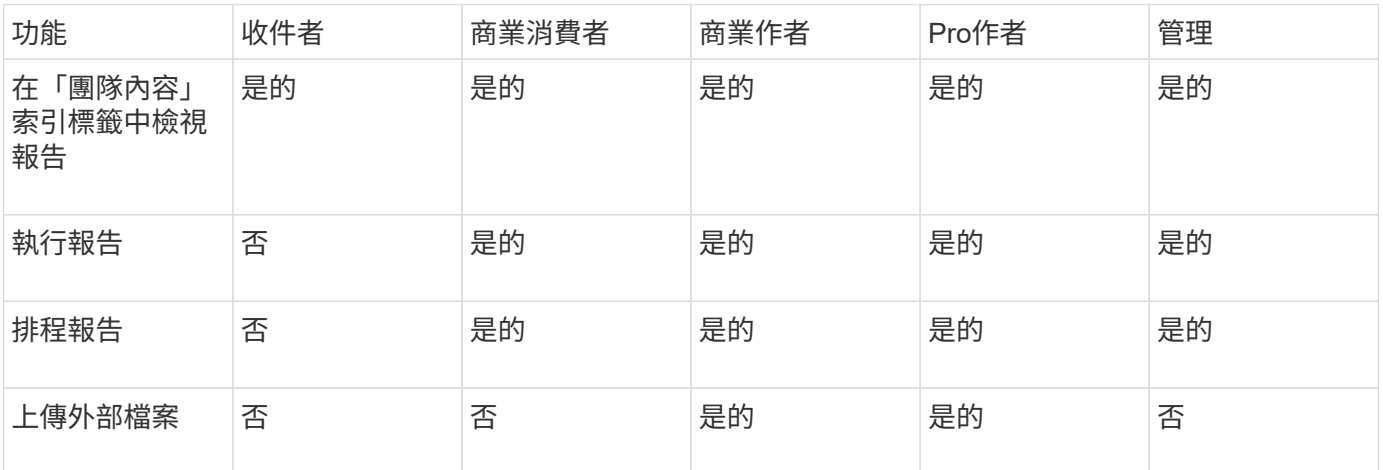

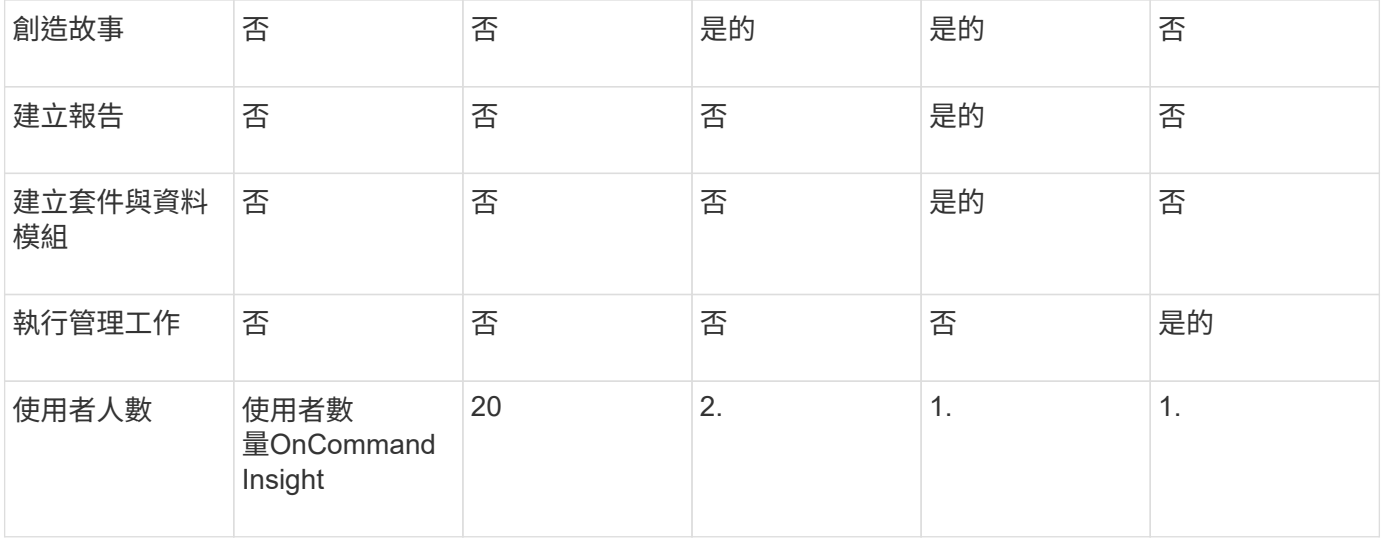

當您新增資料倉儲與報告使用者時、如果您的角色超過限制、使用者就會新增為「已啟用」、您需要停用或移除 具有該角色的其他使用者、以賦予新的使用者成員資格。

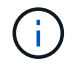

報告撰寫功能需要Insight Plan授權。您可以購買arap(其他報告撰寫套件)來新增其他 的Business Author和Pro作者使用者。如OnCommand Insight 需協助、請聯絡您的銷售代表。

這些報告使用者角色不會影響直接資料庫存取。這些報告使用者角色不會影響您使用資料集市建立SQL查詢的能 力。

## 啟用安全標頭

HTTP標頭可設定為增強Cognos Analytics Web應用程式的整體安全性。

若要新增回應標頭:

- 登入Cognos Analytics UI、然後瀏覽至\*管理->組態->系統->進階設定\*
- 新增下列金鑰/值並套用:
	- 金鑰: BIHeaderFilter.responseHeaders
	- 價值: [{"name":"X-FRAME-OPTIONS","value":"SAMEORIGIN"},{"name":"X-XSS-Protection","value":"1"},{"name":"X-Content-Type-Options","value":"nosniff"}]

• 重新整理瀏覽器以啟用標頭。

## <span id="page-5-0"></span>輕鬆報告

您可以從OnCommand Insight 《The Monitoring報告入口網站》產生預先定義的報告、以 電子郵件寄送給其他使用者、甚至修改報告。多份報告可讓您依裝置、企業實體或階層篩 選。報告工具使用IBM Cognos做為基礎、並提供許多資料呈現選項。

• 此預先定義的報告可顯示您的庫存、儲存容量、計費、效能、儲存效率OnCommand Insight 、 以及雲端成 本資料。您可以修改這些預先定義的報告、並儲存您的修改。

您可以使用的報告資料有多項控管措施、包括:

- 登入OnCommand Insight 即可存取由職務所定義的《支援不整報告入口網站》。
- 設定用來儲存報告資料的「InsightData倉儲」OnCommand 。

您可以產生各種格式的報告、包括HTML、PDF、CSV、XML、 和Excel。

支援將使用者與業務單位建立關聯、藉此在報告中容納多個租賃OnCommand Insight 。有了這項功能、系統管 理員可以根據使用者的屬性或其所屬關係來分隔資料或報告。

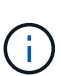

在Cognos 11.1.2版之後、報告URL不被視為「穩定」、可能會有所變更。如果您已將報告URL加 入書籤、這些書籤可能會隨後失敗。如需詳細資訊、請參閱: [http://queryvision.com/ibm](http://queryvision.com/ibm-analytics-11-x-urls-they-are-a-changing/)[analytics-11-x-urls-they-are-a-changing/](http://queryvision.com/ibm-analytics-11-x-urls-they-are-a-changing/)

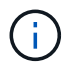

除非使用新的資料模組功能、否則不支援在IBM Cognos中使用套件建立的任何儀表 板OnCommand Insight 。

## 瀏覽至預先定義**OnCommand Insight** 的等化報告

當您開啟報告入口網站時、團隊內容資料夾是您選擇OnCommand Insight 所需資訊類型的 起點。

### 步驟

1. 在左側導覽窗格中、按一下\*團隊內容\*、然後選取您要使用的資訊類別。

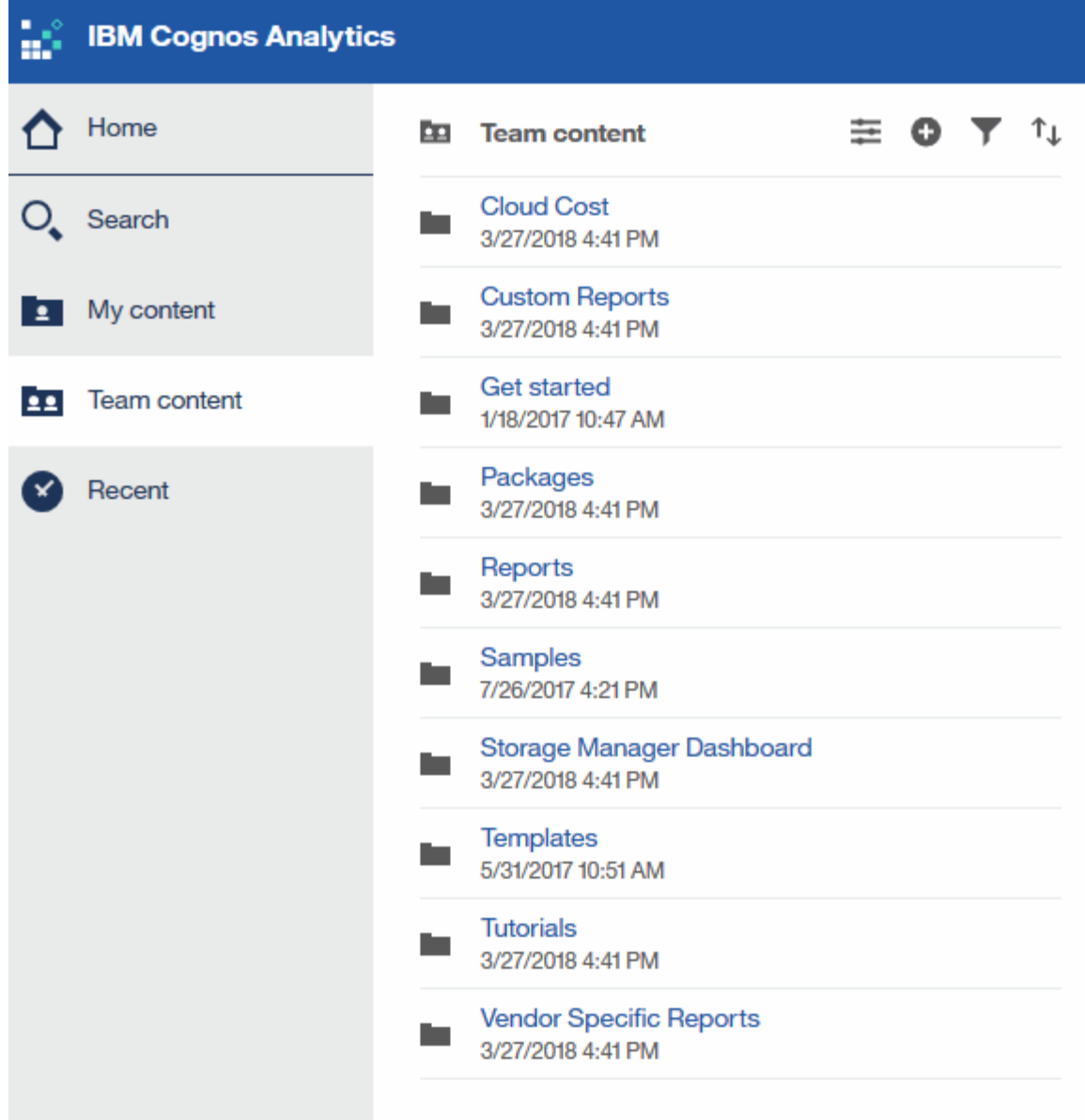

2. 按一下「報告」以存取預先定義的報告。

3. 按一下\*入門\*、範例**\***或**\***教學課程、即可瞭解如何建立報告。

## **Storage Manager**儀表板的功能

您可以使用Storage Manager儀表板來進行儲存服務的每日管理。

Storage Manager儀表板提供集中化的視覺化功能、可讓您根據可接受的範圍和前幾天的活動、比較及對照一段 時間內的資源使用量。只顯示儲存服務的關鍵效能指標、您就能決定如何維護資料中心。

儀表板包含七個元件、其中包含儲存環境特定層面的關聯式資訊。您可以深入瞭解儲存服務的各個層面、深入分 析您最感興趣的部分。

摘要

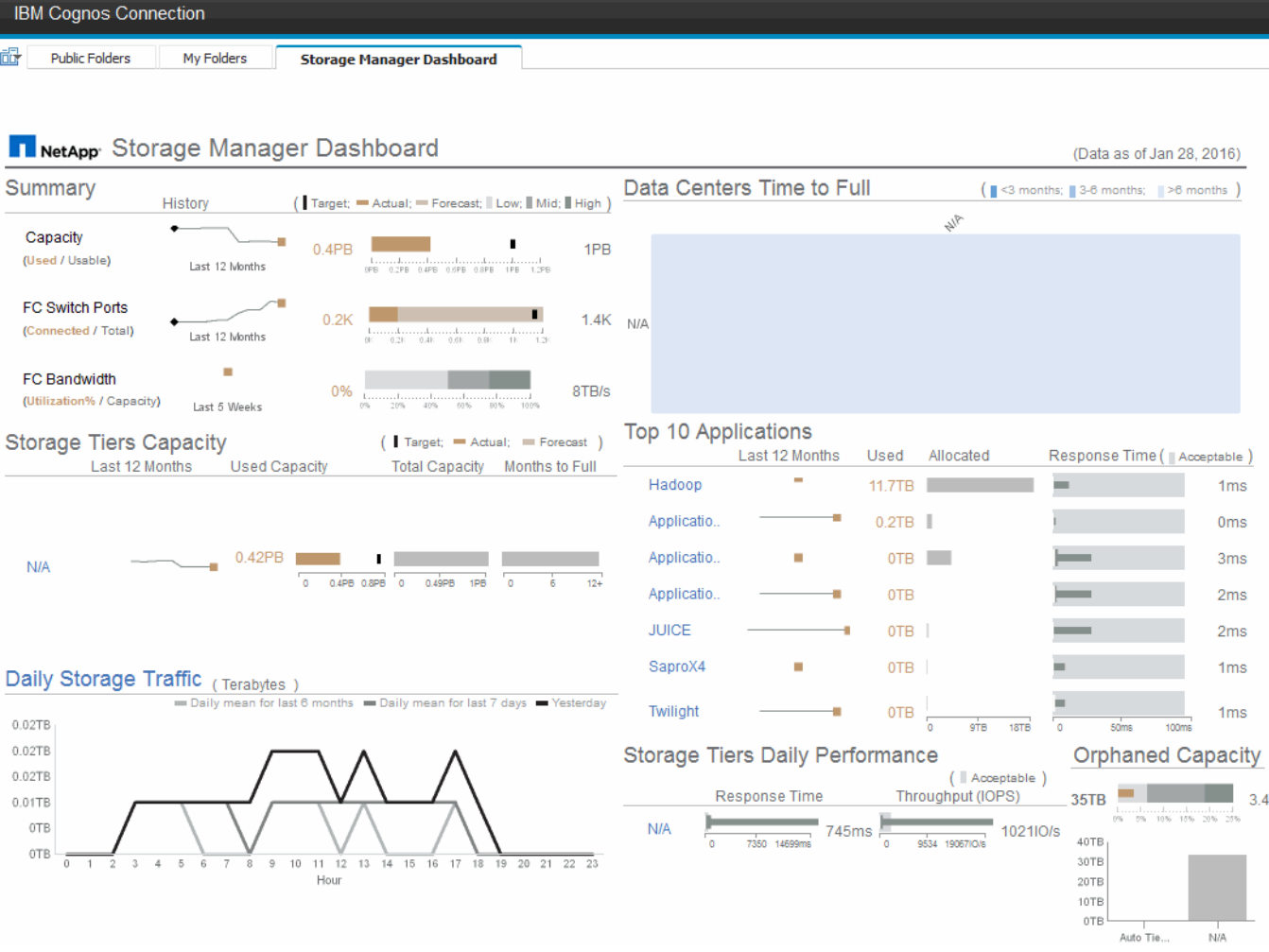

此元件顯示已使用與可用儲存容量、交換器連接埠總數與所連接的交換器連接埠數目、連接交換器連接埠使用率 與總頻寬的總和、以及這些趨勢隨時間變化的每一項趨勢。您可以檢視實際使用率與低、中、高範圍的比較、以 便根據目標來比較Insight預測與所需實際值之間的使用率、並加以對照。對於容量和交換器連接埠、您可以設定 此目標。此預測是根據目前成長率和您設定的日期的外推法來計算。根據未來使用量預測日期所預測的已用容量 超過目標時、容量旁會出現警示(紅色圓圈)。

#### 儲存設備層容量

此元件會顯示所使用的層級容量與分配給層級的容量、顯示12個月期間內所使用容量的增加或減少、以及剩餘 多少個月達到完整容量。容量使用量會顯示提供給實際使用量的值、Insight的使用量預測、以及您可以設定的容 量目標。根據未來使用量預測日期所預測的已用容量超過目標容量時、階層旁會出現警示(紅色圓圈)。

您可以按一下任何層級來顯示「儲存資源池容量與效能詳細資料」報告、其中會顯示可用容量與已用容量、已滿 天數、以及選定層級中所有資源池的效能(IOPS與回應時間)詳細資料。您也可以按一下此報告中的任何儲存 區或儲存資源池名稱、以顯示摘要該資源目前狀態的資產頁面。

#### 每日儲存流量

此元件會顯示環境的效能表現、如果與前六個月相比、有任何大幅成長、變更或潛在問題。同時也顯示過去七天 和前一天的平均流量與流量。您可以想像基礎架構執行方式中的任何異常狀況、因為它提供的資訊會同時強調週 期性(前七天)和季節性變化(前六個月)。

您可以按一下標題(每日儲存流量)以顯示「儲存流量詳細資料」報告、其中會顯示每個儲存系統前一天每小時

儲存流量的熱圖。按一下此報告中的任何儲存名稱、即可顯示摘要說明該資源目前狀態的資產頁面。

#### 資料中心達到完整時間

此元件會根據Insight預測成長率、顯示所有資料中心與所有層級之間的差異、以及每個資料中心每層儲存層的剩 餘容量。層級容量層級以藍色顯示;色彩越暗、則該層在滿層之前的剩餘時間就越短。

您可以按一下層級的某個區段、顯示「儲存資源池天數至完整詳細資料」報告、其中會顯示所選層級和資料中心 中所有資源池的總容量、可用容量、以及要滿的天數。按一下此報告中的任何儲存區或儲存資源池名稱、即可顯 示資產頁面、摘要說明該資源的目前狀態。

#### 前**10**大應用程式

此元件會根據使用的容量顯示前10大應用程式。無論層級如何組織資料、此區域都會顯示基礎架構目前使用的 容量和共享區。您可以想像過去七天的使用者體驗範圍、以瞭解消費者的回應時間是否可接受(或更重要的是不 可接受)。

此區域也會顯示趨勢、指出應用程式是否符合其效能服務層級目標(SLO)。您可以檢視上週的最短回應時間、 第一個四分位元、第三個四分位元、以及最大回應時間、並針對可接受的SLO顯示中間值、您可以設定此值。當 任何應用程式的中位回應時間超出可接受的SLO範圍時、應用程式旁會出現警示(紅色圓圈)。您可以按一下應 用程式、顯示資產頁面、摘要說明該資源的目前狀態。

#### 儲存設備階層的每日效能

此元件會顯示前七天的層級回應時間和IOPS效能摘要。這項效能與SLO比較、您可以設定SLO、讓您瞭解是否 有機會整合層級、重新調整從這些層級交付的工作負載、或找出特定層級的問題。當回應時間中位元或IOPS中 位元超出可接受的SLO範圍時、階層旁會出現警示(紅色圓圈)。

您可以按一下階層名稱、顯示「儲存資源池容量與效能詳細資料」報告、其中顯示可用容量與已用容量、已滿天 數、以及所選階層中所有資源池的效能(IOPS與回應時間)詳細資料。按一下此報告中的任何儲存或儲存資源 池、即可顯示資產頁面、摘要說明該資源的目前狀態。

#### 孤立容量

此元件會依層級顯示孤立容量和孤立容量總計、並將其與可用總容量的可接受範圍進行比較、並顯示孤立的實際 容量。孤立的容量是由組態和效能所定義。 Storage依組態孤立 說明分配給主機的儲存設備情況。但是、組態 尚未正確執行、主機無法存取儲存設備。效能造成的孤立\_是指儲存設備已正確設定為可供主機存取時。然而、 沒有儲存流量。

橫式堆疊橫條顯示可接受的範圍。灰色越深、情況就越令人無法接受。實際情況會以細的銅條顯示、顯示孤立的 實際容量。

您可以按一下某個層級來顯示「孤立儲存詳細資料」報告、該報告會根據所選層的組態和效能、顯示所有識別為 孤立的磁碟區。按一下此報告中的任何儲存設備、儲存資源池或磁碟區、即可顯示資產頁面、摘要說明該資源的 目前狀態。

#### 使用預先定義的報告來回答常見問題

包含預先定義的報告、可因應多項常見的報告需求、提供重要的洞察力、讓利益相關者能 夠針對其儲存基礎架構做出明智決策OnCommand Insight 。

下列預先定義的報告可在\*團隊內容\*>\*報告\*或\*團隊內容\*>\*廠商專屬報告\*中取得。

NetApp Storage Automation Store可能提供更新版本的報告。您應定期查看Automation Store以取得報告。

• \* AWS雲端成本資料\*

雲端成本報告提供所有資產的整合檢視、讓您在環境中動態擴充雲端及內部部署服務時、能夠追蹤、分析及 最佳化其使用率與成本。

此報告提供基礎架構與成本之間的關聯、提供清楚且可行的報告、透過集中的容量規劃和浪費偵測來確保適 當規模。

• 應用程式服務層級容量與效能

「應用程式服務層級容量與效能」報告提供應用程式的高層級總覽。您可以將此資訊用於容量規劃或移轉計 畫。

• 計費

「計費」報告提供主機、應用程式及企業實體的儲存容量計費與責任資訊、其中包含目前與歷史資料。

為了避免重複計算不包括ESX伺服器、請僅監控VM。

本報告的更新版本可從NetApp Storage Automation Store取得。

• 資料來源

資料來源報告會顯示您站台上安裝的所有資料來源、資料來源狀態(成功/失敗)和狀態訊息。此報告提供資 料來源疑難排解開始位置的相關資訊。失敗的資料來源會影響Insight報告的準確度、以及產品的一般使用 性。

• \* ESX與VM效能\*的比較

ESX與VM效能報告提供ESX伺服器與VM的比較、顯示ESX伺服器與VM的平均與尖峰IOPs、處理量、延遲 與使用率。若要避免重複計算、請排除ESX伺服器;僅包括VM。

本報告的更新版本可從NetApp Storage Automation Store取得。

• 架構摘要

「Fabric摘要」報告可識別交換器和交換器資訊、包括連接埠數、韌體版本和授權狀態。報告不包含NPV交 換器連接埠。

• 主機**HBA**

主機HBA報告提供環境中主機的總覽、並提供HBA的廠商、機型和韌體版本、以及所連接之交換器的韌體層 級。此報告可用於分析規劃交換器或HBA的韌體升級時的韌體相容性。

• 主機服務層級容量與效能

「主機服務層級容量與效能」報告提供主機針對僅區塊應用程式的儲存使用率總覽。

• 主機摘要

「主機摘要」報告提供每個所選主機的儲存使用率總覽、以及光纖通道和iSCSI主機的相關資訊。此報告可

讓您比較連接埠和路徑、光纖通道和iSCSI容量、以及違規數。

• 授權詳細資料

「授權詳細資料」報告會顯示您在所有擁有使用中授權的站台上、已獲授權的資源數量。此報告也會顯示所 有具有作用中授權之站台的實際數量總和。總和可能包括由多個伺服器管理的儲存陣列重疊。

• \*已對應但未遮罩的Volumes \*

「已對應但未遮罩的Volume」(已對應但未遮罩的Volume)報告會列出其邏輯單元號碼(LUN)已對應供 特定主機使用、但未遮罩至該主機的磁碟區。在某些情況下、這些LUN可能會停用已取消遮罩的LUN。任何 主機都能存取未遮罩的Volume、使其容易遭受資料毀損。

• \* NetApp容量與效能\*

NetApp容量與效能報告提供已分配、已使用及已承諾容量的全球資料、並提供NetApp容量的趨勢與效能資 料。

• \* OCI Scorecor\*

OCI Scorecard報告提供OnCommand Insight 由下列項目所發現之所有資產的摘要和一般狀態。狀態會以綠 色、黃色和紅色旗標表示:

- 綠色表示正常情況
- 黃色表示環境中可能有問題
- 紅色表示需要注意的問題報告中的所有欄位都會在報告隨附的資料字典中說明。
- 儲存摘要

「儲存摘要」報告提供原始、已分配、儲存資源池和磁碟區的已用及未使用容量資料的全域摘要。本報告概 述所有探索到的儲存設備。

本報告的更新版本可從NetApp Storage Automation Store取得。

• 虛擬機器容量與效能

說明虛擬機器(VM)環境及其容量使用量。必須啟用VM工具才能檢視某些資料、例如當VM關機時。

• \* VM路徑\*

VM Paths報告提供資料儲存容量資料和效能指標、以供虛擬機器在哪個主機上執行、哪些主機正在存取哪些 共享磁碟區、哪些是作用中存取路徑、以及哪些是容量分配和使用量。

• 精簡集區的**HDS**容量

HDS Capacity by Thin Pool報告會顯示精簡配置之儲存資源池上的可用容量量。

• \* NetApp容量 (依Aggregate) \*

「NetApp容量(依集合體)」報告會顯示集合體的原始總計、總計、已使用、可用及已認可空間。

• 《**Symmetrix Capacity by Thick Array**》

Symmetrix Capacity by Thick Array報告顯示原始容量、可用容量、可用容量、對應、遮罩、 以及總可用 容量。

• 精簡集區的**Symmetrix**容量

Symmetrix Capacity by Thin Pool報告會顯示原始容量、可用容量、已用容量、可用容量、已用百分比、 訂 閱容量與訂閱率。

• \* XIV陣列容量\*

XIV Capacity by Array報告顯示陣列的已用和未使用容量。

• \* XIV池容量\*

XIV容量(依資源池)報告顯示儲存資源池的已用容量和未使用容量。

## 使用**Cognos 11**建立報告

使用Cognos 11建立報告與舊版Cognos不同。請使用此程序、使用預先定義OnCommand Insight 的功能表建立報告。

關於這項工作

請使用下列步驟、針對多個資料中心的儲存與儲存資源池實體容量、產生簡單的報告。

### 步驟

- 1. 在工具列中、按一下十
- 2. 按一下\*報告\*
- 3. 按一下「範本」>「空白」
- 4. 按一下\*主題\*>\*酷藍\*>\*確定\*

隨即顯示來源和資料索引標籤

- 5. 按一下\*來源\*>\*<mark> 十</mark>
- 6. 在「開啟檔案」對話方塊中、按一下「團隊內容」>「套件」

此時會顯示可用套件的清單。

- 7. 按一下\*儲存與儲存資源池容量\*>\*開啟\*
- 8. 按一下

隨即顯示報告的可用樣式。

9. 按一下\*清單\*

新增適當的清單和查詢名稱

- 10. 按一下「確定」
- 11. 展開\*實體容量\*
- 12. 擴充至\*資料中心\*的最低層級
- 13. 拖曳 **Data Center** 報告內容。
- 14. 展開\*容量(MB)\*
- 15. 將\*容量(MB)\*拖曳到報告上。
- 16. 將\*已用容量(MB)\*拖曳到報告上。
- 17.
- $\circledR$  Run as **B** Create report view **n** View versions **※ Properties 问 Copy or move** <sup>7</sup> Create shortcut </> **Embed** ∝ Share
	-
	- 而 Delete
- 按一下以執行報告 並選擇輸出類型。

### 結果

系統會建立類似下列內容的報告:

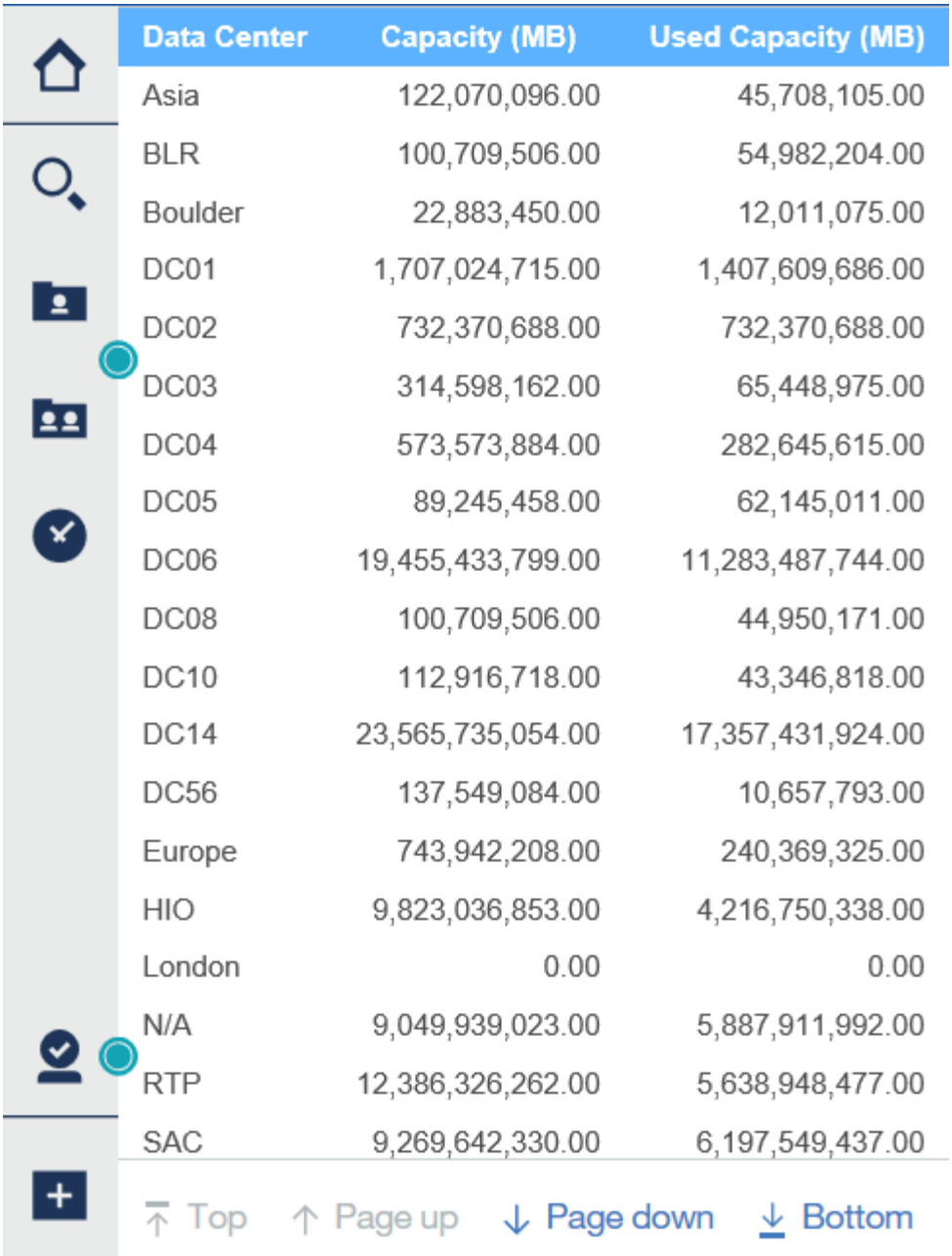

## <span id="page-14-0"></span>管理報告

對於每個報告、您可以在「動作」欄中選取\*更多\*連結、並存取所有的報告作業、例如設 定報告內容、排程報告或以電子郵件傳送報告。系統管理員擁有比其他使用者更多的管理 選項。

系統管理員可以根據OnCommand Insight 其自身的功能、為其他報告使用者設定權限。

自訂報告的輸出格式與交付

您可以自訂報告的格式和交付方法。

## 步驟

1. 開啟OnCommand Insight 「The RizeReport Portal」、選取您要自訂的報告、然後按一下「」。

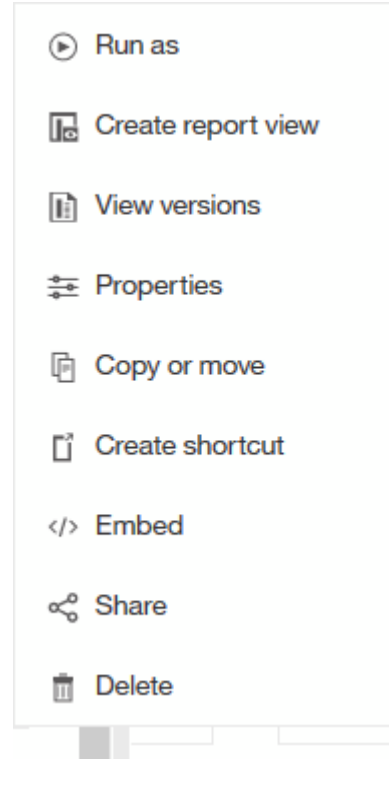

2. 按一下\*內容\*>\*排程\*

 $\triangle$  Back

Create schedule

### Period

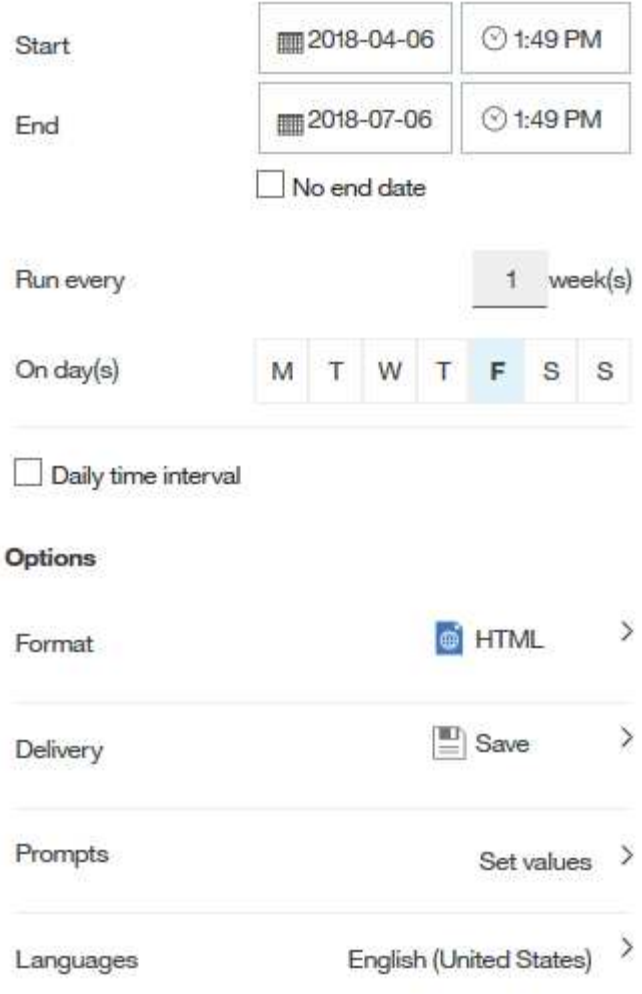

3. 您可以設定下列選項:

◦ \*排程\*您想要執行報告的時間。

- \*格式\*報告輸出。
- \*交付\*列印、儲存或以電子郵件寄送報告。
- \*語言\*定義報告的交付語言。
- 4. 按一下\*「Create」(建立)\*以使用您所做的選擇來產生報告。

## 將報告複製到剪貼簿

使用此程序將報告複製到剪貼簿。

## 步驟

1. 開啟Cognos 11報告入口網站: <https://server-name:9300/bi/>

- 2. 在工具列中、按一下
- 3. 按一下\*報告\*
- 4. 按一下\*頁\*圖示

「報告」圖示 | Report 即會顯示

5. 左鍵單擊\* Report(報告)\*圖標

隨即顯示報告選項。

6. 按一下\*將報告複製到剪貼簿\*。

從剪貼簿開啟報告(**XML**)

您可以開啟先前複製到剪貼簿的報告規格。

關於這項工作

您可以建立新報告或開啟現有報告、以進入「報告」使用者介面

步驟

- 1. 開啟Cognos 11報告入口網站: <https://server-name:9300/bi/>
- 2. 在工具列中、按一下
- 3. 按一下\*報告\*
- 4. 按一下\*頁\*圖示

5. 左鍵單擊\* Report(報告)\*圖標

隨即顯示報告選項。

6. 按一下\*從剪貼簿開啟報告\*。

## <span id="page-17-0"></span>建立自訂的臨機操作報告

您可以使用報告撰寫工具來建立自訂報告。建立報告之後、您可以儲存報告並定期執行。 報告結果可透過電子郵件自動傳送給您自己和其他人。

本節的範例說明下列程序、可用於OnCommand Insight 任何的各種不同的資料模型:

- 找出要用報告回答的問題
- 判斷支援結果所需的資料

<sup>「</sup>報告」圖示 | Report 即會顯示

• 選取報告的資料元素

您在設計報告之前需要做的事

在設計自訂報告之前、您必須先完成一些必要的工作。如果您未完成這些作業、報告可能 不準確或不完整。

例如、如果您未完成裝置識別程序、您的容量報告將不準確。或者、如果您尚未完成設定註釋(例如階層、業務 單位和資料中心)、您的自訂報告可能無法準確報告整個網域的資料、而且某些資料點可能會顯示「N/A」(不 適用)。

在您設計報告之前、請先完成下列工作:

- 設定所有資料來源。如需詳細資訊、請參閱《\_ OnCommand Insight 關於組態與管理的指南\_》。
- 在環境中的裝置和資源上輸入附註(例如階層、資料中心和業務單位)。在產生報告之前、讓註釋保持穩定 是有益的、因為OnCommand Insight 這個資料倉儲會收集歷史資訊。
- 設定OnCommand Insight 「支援資料倉儲」、以便在OnCommand Insight 「擷取」、「轉換」及「載入」 (ETL)程序中、接受來自「支援資料中心」伺服器的資料。

## 建立報告的程序

建立特別報告的程序涉及數項工作。

- 規劃報告的結果。
- 識別資料以支援您的結果。
- 選取包含資料的資料模型(例如、調配資料模型、庫存資料模型等)。
- 選取報告的資料元素。
- 選擇性地格式化、排序及篩選報告結果。

如何規劃自訂報告的結果

在您開啟報告設計工具之前、您可能會想要從報告中規劃所需的結果。使用報告撰寫工 具、您可以輕鬆建立報告、而且可能不需要進行大量規劃;不過、您最好向報告申請者瞭 解報告需求。

- 找出您要回答的確切問題。例如:
	- 我還剩多少容量?
	- 每個業務單位的計費成本為何?
	- 各層級的容量為何、可確保業務單位在適當的儲存層級上一致?
	- 如何預測電力和冷卻需求?(新增註釋至資源以新增自訂的中繼資料。)
- 找出您需要支援答案的資料元素。
- 找出您要在答案中看到的資料之間的關係。請勿在您的問題中加入不合邏輯的關係、例如「我想要查看與容 量有關的連接埠。」
- 找出資料所需的任何計算方法。
- 判斷限制結果所需的篩選類型。
- 判斷您是否需要使用目前或歷史資料。
- 判斷您是否需要設定報告的存取權限、將資料限制在特定對象。
- 找出報告的發佈方式。例如、是否應以設定的排程寄送電子郵件、或是將其納入「團隊」內容資料夾區域?
- 判斷誰負責維護報告。這可能會影響設計的複雜度。
- 建立報告的圖樣。

設計報告的秘訣

設計報告時、幾個秘訣可能會很有幫助。

• 判斷您是否需要使用目前或歷史資料。

大多數報告只需要報告資料倉儲中可用的最新資料。

- 資料倉儲提供容量與效能的歷史資訊、但不包含在庫存上。
- 每個人都能看到所有資料、但您可能需要將資料限制在特定對象。

若要區隔不同使用者的資訊、您可以建立報告並設定其存取權限。

## <span id="page-19-0"></span>報告資料模式

您的企業可以從OnCommand Insight 發現並儲存在「資料倉儲」中的資料中獲益。The S 跨 部門資料倉儲是集中儲存庫、可儲存多個資訊來源的資料、並將其轉換成通用的多維資 料模型、以利有效率的查詢與分析OnCommand Insight 。

您可以從此儲存庫產生自訂報告、例如計費、消費分析及預測報告、以回答下列問題:

- 我有什麼庫存?
- 我的庫存在哪裡?
- 誰在使用我們的資產?
- 分配給業務單位的儲存設備的計費方式為何?
- 我在交換器連接埠上有多少保留空間?
- 需要多長時間才能取得額外的儲存容量?
- 業務單位是否與適當的儲存層一致?
- 儲存設備配置如何在一個月、一季或一年內改變?

使用OnCommand Insight 隨附於《資料報告》的資料模型、您可以使用報告撰寫工具來設計及排程報告。

## 資料模型總覽

提供多種資料模型、可用於報告開發OnCommand Insight 。每個資料模型都是彙總資料的 集合體、以便進行查詢和搜尋。例如、關於容量規劃的報告會使用容量資料模型。

這個功能強大的企業級報告資料模型可提供資料元素、以及資料元素之間的互動關係、讓您能夠看到資料的商業 觀點OnCommand Insight 。使用資料元素和關係、您可以使用NetApp建議的IBM Cognos分析報告產生工具來 建立報告。

此外、本產品還提供資料市場、可用來開發您自己的SQL查詢OnCommand Insight 。這些SQL查詢資料市場與 報告中使用的資料模型之間有差異。個別OnCommand Insight 的功能性報告資料模型會使用OnCommand Insight 資料中心所提供的基礎功能性資料庫架構、不過資料模型會使用額外的表格、有時也會在表格中使用新 的元素。例如、資料模型會在儲存容量資料模型中包含每月容量資料表、該資料表是根據資料庫架構和資料倉儲 中的容量事實資料表。資料模型會篩選資料庫架構表格中的值、僅顯示月份資訊。

另一個在資料標記和資料模型中使用的資料庫架構差異範例、是在違規表格和違規類型欄中。資料模型會轉譯資 料庫中以程式設計命名的值、以符合OnCommand Insight 顯示在畫面上的文字。

### 資料模型**OnCommand Insight**

包含數種資料模型、您可以從中選取預先定義的報告、或建立自己的自訂報 告OnCommand Insight 。

每個資料模型都包含一個簡單的資料倉儲和一個進階的資料倉儲:

- 簡單的資料倉儲可讓您快速存取最常用的資料元素、而且只包含資料倉儲資料的最後一張快照、不含歷史資 料。
- 進階資料倉儲可從簡單的資料倉儲中提供所有可用的值與詳細資料、並可存取歷史資料值。
- 容量資料模型

可讓您回答有關儲存容量、檔案系統使用率、內部Volume容量、連接埠容量、qtree容量、 和虛擬機器 (VM)容量。容量資料模型是多種容量資料模型的容器。您可以使用此資料模式建立報告、回答各種類型 的問題:

◦ 儲存與儲存資源池容量資料模型

可讓您回答有關儲存容量資源規劃的問題、包括儲存與儲存資源池、以及實體與虛擬儲存資源池資料。 這種簡單的資料模式可協助您回答與現場容量有關的問題、以及隨著時間推移、各層級和資料中心的儲 存資源池容量使用量。

如果您是容量報告的新手、您應該從這種資料模型開始著手、因為它是更簡單、目標明確的資料模型。 您可以使用此資料模型回答類似下列的問題:

- 達到80%實體儲存容量臨界值的預計日期為何?
- 特定層級陣列的實體儲存容量為何?
- 我的儲存容量是由製造商、產品系列以及資料中心提供?
- 所有層級陣列的儲存使用率趨勢為何?
- 使用率最高的前10大儲存系統為何?
- 儲存資源池的儲存使用率趨勢為何?
- 已配置多少容量?
- 哪些容量可供分配?
- 檔案系統使用率資料模型

可讓您回答有關檔案系統使用率的問題。此資料模型可讓您在檔案系統層級查看主機的容量使用率。系 統管理員可決定每個檔案系統的分配和使用容量、判斷檔案系統類型、並根據檔案系統類型識別趨勢統 計資料。您可以使用此資料模型回答下列問題:

- 檔案系統的大小為何?
- 資料存放在何處、以及如何存取、例如本機或SAN?
- 檔案系統容量的歷史趨勢為何?因此、我們可以預期未來的需求為何?
- 內部**Volume**容量資料模型

可讓您回答有關內部磁碟區已用容量、已分配容量及隨時間使用容量的問題:

- 哪些內部磁碟區的使用率高於預先定義的臨界值?
- 哪些內部磁碟區有可能因趨勢而耗盡容量?
- •我們內部磁碟區的已用容量與已分配容量有何不同?
- 連接埠容量資料模型

可讓您回答有關交換器連接埠連線、連接埠狀態和連接埠速度等問題。您可以回答下列類似問題、協助 您規劃購買新交換器:

- 如何建立可預測資源(連接埠)可用度的連接埠使用量預測(根據資料中心、交換器廠商和連接埠 速度)?
- 哪些連接埠可能會耗盡容量、提供資料速度、資料中心、廠商和主機與儲存連接埠數量?
- 隨著時間推移、交換器連接埠容量趨勢為何?
- 連接埠速度為何?
- 需要哪種類型的連接埠容量、以及哪個組織即將耗盡特定的連接埠類型或廠商?
- 購買該容量並提供該容量的最佳時機為何?

◦ \* Qtree容量資料模型\*

可讓您隨著時間而趨勢調整qtree使用率(使用量與分配容量等資料)。您可以依不同的維度來檢視資 訊、例如依企業實體、應用程式、層級和服務層級來檢視。您可以使用此資料模型回答下列問題:

- qtree的使用容量與每個應用程式或企業實體設定的限制有何不同?
- 我們的使用量和可用容量有何趨勢、以便我們進行容量規劃?
- 哪些企業實體使用的容量最多?
- 哪些應用程式耗用的容量最多?

◦ \* VM容量資料模型\*

可讓您報告虛擬環境及其容量使用量。此資料模型可讓您針對VM和資料儲存區的容量使用量隨時間變化

提出報告。資料模型也提供精簡配置和虛擬機器計費資料。

- 如何根據虚擬機器和資料儲存區的資源配置來決定容量計費?
- 哪些容量未被VM使用、哪些部分未使用是可用的、孤立的或其他的?
- 根據消費趨勢、我們需要購買哪些產品?
- 我使用儲存精簡配置和重複資料刪除技術、可省下多少儲存效率?VM容量資料模型中的容量是從虛 擬磁碟(VMDK)取得。這表示使用VM容量資料模型的虛擬機器已配置大小是其虛擬磁碟的大小。 這與OnCommand Insight 在VMware View中的虛擬機器已配置容量不同、後者會顯示VM本身的已 配置容量。
- \* Volume容量資料模型\*

可讓您分析環境中磁碟區的所有層面、並依廠商、模型、層級、服務層級和資料中心來組織資料。您可 以檢視與孤立磁碟區、未使用的磁碟區和保護磁碟區(用於複寫)相關的容量。您也可以看到不同 的Volume技術(iSCSI或FC)、並針對陣列虛擬化問題、將虛擬磁碟區與非虛擬磁碟區進行比較。您可 以使用此資料模型回答類似下列的問題:

- 哪些磁碟區的使用率高於預先定義的臨界值?
- 我的資料中心對於孤立Volume容量有何趨勢?
- 我的資料中心容量有多少是虛擬化或精簡配置?
- 我的資料中心容量必須保留多少才能進行複寫?
- 計費資料模式

可讓您回答有關儲存資源(磁碟區、內部磁碟區和qtree)上已使用容量和已分配容量的問題。此資料模型可 依主機、應用程式和企業實體提供儲存容量計費和責任資訊、同時包含目前和歷史資料。報告資料可依服務 層級和儲存層進行分類。

您可以使用此資料模型來找出企業實體所使用的容量、以產生計費報告。此資料模式可讓您建立多種傳輸協 定(包括NAS、SAN、FC和iSCSI)的統一報告。

- 對於沒有內部磁碟區的儲存設備、計費報告會顯示各磁碟區的計費。
- 對於具有內部磁碟區的儲存設備:
	- 如果將業務實體指派給磁碟區、計費報告會依磁碟區顯示計費。
	- 如果未將業務實體指派給磁碟區、但指派給qtree、則計費報告會顯示qtree的計費。
	- 如果未將業務實體指派給磁碟區且未指派給qtree、則計費報告會顯示內部磁碟區。
	- 決定是否依Volume、qtree或內部Volume顯示計費、是針對每個內部Volume進行、因此同一個儲存 資源池中的不同內部Volume可以顯示不同層級的計費。容量資料會在預設時間間隔後清除。如需詳 細資訊、請參閱資料倉儲程序。

使用「計費」資料模型的報告可能會顯示不同於使用「儲存容量」資料模型的報告值。

- 對於非NetApp儲存系統的儲存陣列、兩種資料模型的資料相同。
- 。對於NetApp和Celerra儲存系統、Chargeback資料模型使用單一層(磁碟區、內部磁碟區或qtree)來計 算費用、而儲存容量資料模型則使用多層(磁碟區和內部磁碟區)來計算費用。

• 庫存資料模型

可讓您回答有關庫存資源的問題、包括主機、儲存系統、交換器、磁碟、磁帶、 qtree、配額、虛擬機器 和伺服器、以及一般裝置。庫存資料模型包含數個子目標、可讓您檢視複製、FC路徑、iSCSI路徑、NFS路 徑及違規等相關資訊。庫存資料模型不包含歷史資料。您可以回答此資料倉儲的問題包括:

- 我擁有哪些資產?這些資產在哪裡?
- 誰在使用這些資產?
- 我擁有哪些類型的裝置、以及這些裝置的元件為何?
- 每個作業系統有多少主機、這些主機上有多少連接埠?
- 每個資料中心中、每個廠商都有哪些儲存陣列?
- 每家廠商在每個資料中心有多少部交換器?
- 有多少連接埠未獲授權?
- 我們使用哪些廠商磁帶、以及每個磁帶上有多少連接埠?
- 在我們開始處理報告之前、是否已識別出所有的一般裝置?
- 主機與儲存磁碟區或磁帶之間有哪些路徑?
- 一般裝置與儲存磁碟區或磁帶之間的路徑為何?
- 每個資料中心有多少次違反每種類型的事件?
- 對於每個複寫的Volume、來源和目標磁碟區是什麼?
- 我的光纖通道主機HBA和交換器之間是否有任何韌體不相容或連接埠速度不相符的情形?
- 效能資料模型

可讓您回答有關磁碟區、應用程式磁碟區、內部磁碟區、交換器、應用程式、 VM、VMDK、ESX與VM、主 機和應用程式節點的比較。使用此資料模型、您可以建立報告來回答幾種效能管理問題:

- 在特定期間內、哪些磁碟區或內部磁碟區尚未使用或存取?
- 。我們能否找出應用程式(未使用)儲存設備的任何可能設定錯誤?
- 應用程式的整體存取行為模式為何?
- 階層式磁碟區是否已適當指派給特定應用程式?
- 我們是否可以在不影響應用程式效能的情況下、為目前執行的應用程式使用更便宜的儲存設備?
- 哪些應用程式會對目前設定的儲存設備產生更多存取?使用交換器效能表時、您可以取得下列資訊:
- 我的主機流量是否透過連線的連接埠達到平衡?
- 哪些交換器或連接埠出現大量錯誤?
- 根據連接埠效能、最常使用的交換器有哪些?
- 根據連接埠效能、未充分利用的交換器有哪些?
- 根據連接埠效能、主機的處理量趨勢為何?
- 過去X天、某個指定主機、儲存系統、磁帶或交換器的效能使用率為何?
- 。哪些裝置在特定交換器上產生流量(例如、哪些裝置負責使用高使用率交換器)?
- 我們環境中特定業務單位的處理量是多少?使用磁碟效能表時、您可以取得下列資訊:
- 根據磁碟效能資料、指定儲存資源池的處理量是多少?
- 使用率最高的儲存資源池為何?
- 特定儲存設備的平均磁碟使用率為何?
- 根據磁碟效能資料、儲存系統或儲存資源池的使用趨勢為何?
- 特定儲存資源池的磁碟使用量趨勢為何?使用VM和VMDK效能表時、您可以取得下列資訊:
- 我的虛擬環境效能是否最佳?
- 哪些VMDK報告的工作負載最高?
- 如何使用對應至不同資料存放區之VMD回報的效能、來做出重新分層的決策。效能資料模型包含的資訊 可協助您判斷層級的適當性、應用程式的儲存設備組態錯誤、以及磁碟區和內部磁碟區的最後存取時 間。此資料模型可提供回應時間、IOPs、處理量、待處理寫入次數及存取狀態等資料。
- 儲存效率資料模型

可讓您追蹤一段時間內的儲存效率分數和潛力。此資料模型不僅會儲存已配置容量的測量值、也會儲存已使 用或已使用的容量(實體測量值)。例如、啟用精簡配置時OnCommand Insight 、功能表功能表會顯示從 裝置取得的容量。啟用重複資料刪除功能時、您也可以使用此模式來判斷效率。您可以使用儲存效率資料倉 儲來回答各種問題:

- 因為實作精簡配置和重複資料刪除技術、我們的儲存效率可節省多少成本?
- 資料中心的儲存節約效益為何?
- 根據過去的容量趨勢、我們何時需要購買額外的儲存設備?
- 如果我們啟用精簡配置和重複資料刪除等技術、容量會增加多少?
- 關於儲存容量、我現在面臨風險嗎?

#### 資料模型事實與維度表

每個資料模型都包含事實表和維度表。

- 事實表:包含測量的資料、例如數量、原始和可用容量。包含外部索引鍵來標註表格的尺寸。
- 維度表:包含有關事實的描述性資訊、例如資料中心和業務單位。維度是一種結構、通常由階層組成、用以 分類資料。維度屬性有助於說明維度值。

您可以使用不同或多個維度屬性(在報告中顯示為欄)來建構報告、以存取資料模型中所述每個維度的資料。

如需建立報告所使用之所有資料元素的說明、請參閱資料詞彙表。

### 資料模型元素中使用的色彩

資料模型元素上的色彩有不同的指示。

- 黃色資產:代表測量結果。
- 非黃色資產:代表屬性。這些值不會集合在一起。
- 在一份報告中使用多個資料模型

一般而言、每份報告使用一個資料模型。不過、您可以撰寫一份報告、其中結合了多個資

若要撰寫結合多個資料模型資料的報告、請選擇其中一個資料模型作為基礎、然後寫入SQL查詢、以從其他資料 集市存取資料。您可以使用SQL Join功能、將不同查詢的資料合併成單一查詢、以便用來撰寫報告。

例如、假設您想要每個儲存陣列的目前容量、並且想要在陣列上擷取自訂附註。您可以使用儲存容量資料模型來 建立報告。您可以使用目前容量和尺寸表中的元素、並新增個別的SQL查詢、以存取庫存資料模型中的註釋資 訊。最後、您可以使用儲存名稱和連接條件、將庫存儲存資料連結至Storage Dimension表格、以合併資料。

### 版權資訊

Copyright © 2024 NetApp, Inc. 版權所有。台灣印製。非經版權所有人事先書面同意,不得將本受版權保護文件 的任何部分以任何形式或任何方法(圖形、電子或機械)重製,包括影印、錄影、錄音或儲存至電子檢索系統 中。

由 NetApp 版權資料衍伸之軟體必須遵守下列授權和免責聲明:

此軟體以 NETAPP「原樣」提供,不含任何明示或暗示的擔保,包括但不限於有關適售性或特定目的適用性之 擔保,特此聲明。於任何情況下,就任何已造成或基於任何理論上責任之直接性、間接性、附隨性、特殊性、懲 罰性或衍生性損害(包括但不限於替代商品或服務之採購;使用、資料或利潤上的損失;或企業營運中斷),無 論是在使用此軟體時以任何方式所產生的契約、嚴格責任或侵權行為(包括疏忽或其他)等方面,NetApp 概不 負責,即使已被告知有前述損害存在之可能性亦然。

NetApp 保留隨時變更本文所述之任何產品的權利,恕不另行通知。NetApp 不承擔因使用本文所述之產品而產 生的責任或義務,除非明確經過 NetApp 書面同意。使用或購買此產品並不會在依據任何專利權、商標權或任何 其他 NetApp 智慧財產權的情況下轉讓授權。

本手冊所述之產品受到一項(含)以上的美國專利、國外專利或申請中專利所保障。

有限權利說明:政府機關的使用、複製或公開揭露須受 DFARS 252.227-7013(2014 年 2 月)和 FAR 52.227-19(2007 年 12 月)中的「技術資料權利 - 非商業項目」條款 (b)(3) 小段所述之限制。

此處所含屬於商業產品和 / 或商業服務(如 FAR 2.101 所定義)的資料均為 NetApp, Inc. 所有。根據本協議提 供的所有 NetApp 技術資料和電腦軟體皆屬於商業性質,並且完全由私人出資開發。 美國政府對於該資料具有 非專屬、非轉讓、非轉授權、全球性、有限且不可撤銷的使用權限,僅限於美國政府為傳輸此資料所訂合約所允 許之範圍,並基於履行該合約之目的方可使用。除非本文另有規定,否則未經 NetApp Inc. 事前書面許可,不得 逕行使用、揭露、重製、修改、履行或展示該資料。美國政府授予國防部之許可權利,僅適用於 DFARS 條款 252.227-7015(b) (2014年2月) 所述權利。

商標資訊

NETAPP、NETAPP 標誌及 <http://www.netapp.com/TM> 所列之標章均為 NetApp, Inc. 的商標。文中所涉及的所 有其他公司或產品名稱,均為其各自所有者的商標,不得侵犯。